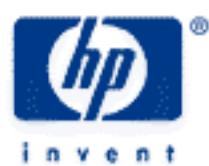

# **hp calculators**

**HP 50g** Introduction to the Training Aids

Use of the Training Aids

Special Symbols

Special Key Combinations

Calculator Settings and Resetting the Calculator

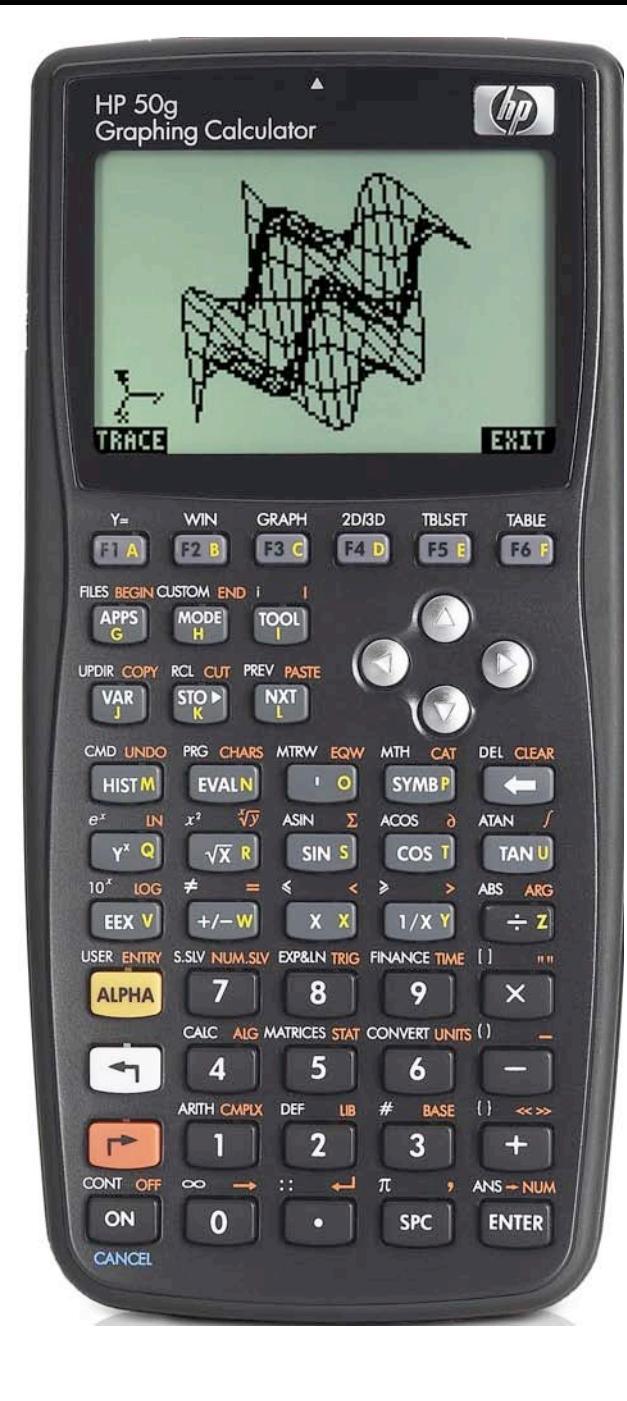

### **Use of the Training Aids**

HP provides these training aids to help readers understand the HP50g and gain experience in its use. They do not replace the manuals but offer a hands-on way to try some of the many HP50g features. Readers who do not have an HP50g but wish to learn about it can benefit by studying these training aids too. The training aids use no colors so they can be printed on a black and white printer with no loss of information. The examples are provided purely for practice and do not represent any real situations or people.

## **Special Symbols**

The training aids use special symbols to show keys on the HP50g and characters on the screen (also called the display). The four keys at the top right of the keyboard, up, down, left and right, are shown as  $\blacktriangle \ \nabla \ \widehat{\blacktriangle} \ \widehat{\blacktriangle}$ . The white left shift key and the orange right shift key are shown as  $\overline{(\cdot)}$  and  $\overline{(\cdot)}$ . A key pressed after one of these two is called a "shifted key" and is shown as the shift key followed by the name of the shifted function, as it looks on the keyboard. For example to get the inverse sine function, called ASIN, it is necessary to press the white left shift which is  $(\overline{\gamma})$  and then the  $\overline{(w)}$  key. In the training aids this would be shown as  $\overline{(\cdot)}$  45M . When letters are entered, such as the letter M, they are shown as M. To enter a letter, press the  $\overline{A}$  key and then the appropriate letter key. Labels at the bottom of the screen are shown as they appear, for example  $\Box\Box\Box\Box\Box$ .

### **Special Key Combinations**

There are some special key combinations which will be described like this: "hold the  $\overline{(\infty)}$  key down and keep it down while pressing the  $\Box$  key". For example, if the screen is too dark or too light, it is possible to change the contrast. This is done by pressing and holding down the  $\overline{(\infty)}$  key, then pressing  $\overline{+}$  repeatedly for a darker screen or  $\overline{-}$  for a lighter screen, with the  $\overline{(\infty)}$  key still held down. Once the contrast is suitable, both keys can be released.

Other combinations of holding down the  $\overline{(\infty)}$  key or one of the shift keys while other keys are pressed also have special effects. The three keys should not be held down while another key is pressed unless a training aid says this needs to be done.

## **Calculator Settings and Resetting the Calculator**

The training aids assume that the HP50g modes and settings are as they would be when a new HP50g is turned on the first time. Changes to these settings needed for examples are described in the training aids. After some examples have been worked through, the HP50g might be set up very differently. To return to the basic settings using these steps:

Press the  $\overline{MoDE}$  key to see the Calculator Modes screen. Then press the  $\overline{O(XT)}$  key to see the second page of menu labels at the bottom of the screen, as in this figure.

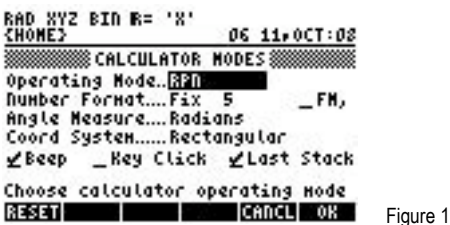

Press the  $\lceil n \rceil$  key below the **REST** menu label, press the down arrow key  $\blacktriangledown$  to choose RESET ALL and then press the  $\lceil n \rceil$ key below the  $\mathbb{R}$  menu label. Then press  $\overline{(N\tau)}$  again, and press the  $\overline{(n)}$  key below the  $\mathbb{R}$   $\overline{MS}$  menu key, press  $\overline{(N\tau)}$  again, press **REST** again, select RESET ALL again, and press  $\overline{2}$  twice. Do this one more time, for the  $\overline{E}$  ley below the  $\overline{E}$  abel. Finally press  $\Box\Box\Box\Box$  one last time to say all the changes are OK, and you will get back to the main calculator screen, with the settings and modes reset to their initial values. If you want to cancel the changes you make, press the  $(F)$  key below the **EXTELER** menu label. You can also cancel these changes by pressing the  $\overline{(\alpha x)}$  key.

If you have created any subdirectories and moved into them, you can press  $\overline{(*)}$  UPDR. one or more times until you get back to your home directory, when the second line of the display shows {HOME}.

### **HP 50g** Introduction to the Training Aids

If the settings are too confusing, it is always possible to do a full reset of the calculator by pushing an unfolded paper clip into the RESET hole at the back of the calculator. If the clip is held down for a short time only then the calculator is reset but the contents of memory are retained, only the stack is cleared. If the clip is held down a longer time then the calculator beeps and asks whether the user wants to try to recover the contents of memory. Answering NO to this question means that the calculator will be completely reset and everything will be deleted, bringing the calculator back to its state as new.